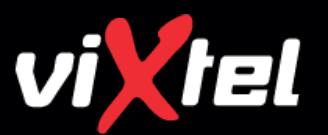

# **Vixtel Glass 1100** Quick Reference Guide

#### **Place a Call**

- 1. Pick up the handset. This will bring up the keypad.
- 2. Dial the number using the keypad.
- 3. Press the 'Call' button.

# **Hang Up a Call/End Call**

1. Return the receiver to the cradle or press 'End Call'.

#### **Place a Call on Hold**

When a call is active a call box will be displayed on-screen. Under the number of the caller or callee are a number of icons.

 1. Press the 'Hold' button to place a call on hold. To take the call off hold, press the 'Hold' button again.

## **Blind Transfer a Call**

When a call is active a call box will be displayed on screen. Under the number of the caller or callee are a number of icons.

- 1. Press the 'Transfer' button. A drop-down menu is displayed.
- 2. Press the Keypad icon.
- 3. Dial the number.
- 4. Press the 'Transfer' button.
- 5. Press 'Complete'.

**Note: For an attended transfer simply announce the call before pressing 'Complete'.**

# **Make a Conference Call**

- 1. Dial the first contact number or select a contact from the Contact List and select 'Call'
- 2. Once the first number has answered select 'Add Caller' under the displayed number. A drop-down menu will be displayed.

To add a second number to the conference using the keypad:

- 1. Select 'Keypad'.
- 2. Dial the number and press the 'Call' button.

To add a second number to the conference using your Contact List:

- 1. Select 'Contacts'.
- 2. Select the contact that you wish to call.

**Once in a conference you can remove a person from the conference call by pressing the 'x' icon next to the number you wish to remove.**

# **Adjust Volume Settings**

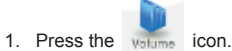

 2. Press + or - to increase or decrease the volume on the corresponding volume bar you wish to adjust.

# **Viewing Call Log**

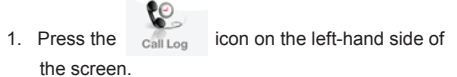

- 2. Press the 'Missed' tab to view missed calls.
- 3. Press the 'Dialed' tab to view dialed calls.
- 4. Press the 'Answered' tab to view answered calls.

# **Access Voicemail Functions**

- 1. Press the Message icon on the left-hand side of the screen.
- 2. Press the 'Call' button next to Line 1.
- 3. When prompted enter your voicemail PIN followed by #

#### **Add a Contact**

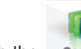

- 1. Push the contacts icon on the right hand side of the screen.
- 2. Push the menu button in the bottom right-hand corner of the unit.
- 3. Select 'New Contact'.
- 4. Enter the contact details for the person.
- 5. Press 'Done'.

#### **Answer Another Extension**

- 1. To answer any call use the keypad, dial #\* and press 'Call'.
	- \* To pick up a call dialling on a specific extension, use the Keypad, dial #\*Ext and press 'Call'. e.g. #\*0147 then press 'Call'.

**Note: Answer Another Extension is only available if requested and has been provisioned on your vPBX by Vixtel.**